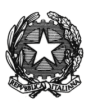

## **ISTITUTO DI ISTRUZIONE SUPERIORE STATALE**

## *" ROSINA SALVO "- TRAPANI*

*Sede: Via Marinella, 1 – 91100 TRAPANI – Tel 0923 22386 – Fax:0923 23505 -* E-mail (PEC):tpis031005@pec.istruzione.it – E-mail (PEO):tpis031005@istruzione.it Codice meccanografico: TPIS031005 – C.F. 93072110815 - sito internet [www.rosinasalvo.edu.it](http://www.rosinasalvo.edu.it/)

Circ. n.150 Trapani, lì 11/04/2020

Ai Coordinatori di Dipartimento

A tutti i docenti

Al sitoWEB

OGGETTO: Convocazione dipartimenti disciplinari.

I dipartimenti disciplinari, in questa fase di emergenza Coronavirus, che vede le attività collegiali in presenza attualmente sospese, sono convocati online il 20 aprile 2020, dalle 15,30 alle 17,00, secondo le istruzioni di seguito riportate, per trattare il seguente Ordine del Giorno:

- 1) Esame e proposte per adozione libri di testo;
- 2) Didattica a distanza: Valutazione e Recupero.
- 3) Seconda prova scritta non nazionale ( Solo docenti materie interessate classi quinte )\*.

N.B. Data l'importanza dei punti sopra elencati si richiede partecipazione, puntualità e precisione.

\* Anche i docenti di Laboratorio dei tre indirizzi del Liceo Artistico parteciperanno attivamente alla stesura, svolgimento e valutazione della simulazione relativa alla II prova.

### **ISTRUZIONI PER IL COLLEGAMENTO**

### *SE SI UTILIZZA IL PC*

1. Recarsi sul sito [www.google.com](http://www.google.com/) e accedere al proprio account istituzionale [@rosinasalvo.edu.it](mailto:nome.cognome@rosinasalvo.edu.it)

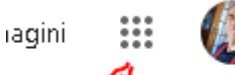

2. Una volta effettuato l'accesso cliccare sui puntini

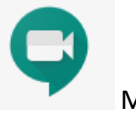

3. e scegliere sull'applicazione Meet

- $\pm$ Partecipa a una riunione o avviala
- 4. Nella schermata che si apre cliccare su tasto
- 5. A questo punto basta inserire il codice relativo al Dipartimento a cui si sta per partecipare (i codici delle riunioni sono riportati di seguito);
- 6. Cliccare su continua, consentire l'uso del microfono e della fotocamera e partecipare

#### *SE SI UTILIZZA LO SMARTPHONE O IL TABLET*

- 1. Scaricare e avviare l'app "Meet" di Google
- 2. Accedere attraverso l'account istituzionale @rosinasalvo.edu.it
- 3. Premere su "Codice riunione"
- 4. Scrivere il codice relativo al dipartimento a cui si sta per partecipare (i codici delle riunioni sono riportati di seguito)
- 5. Premere su "Partecipa alla riunione"

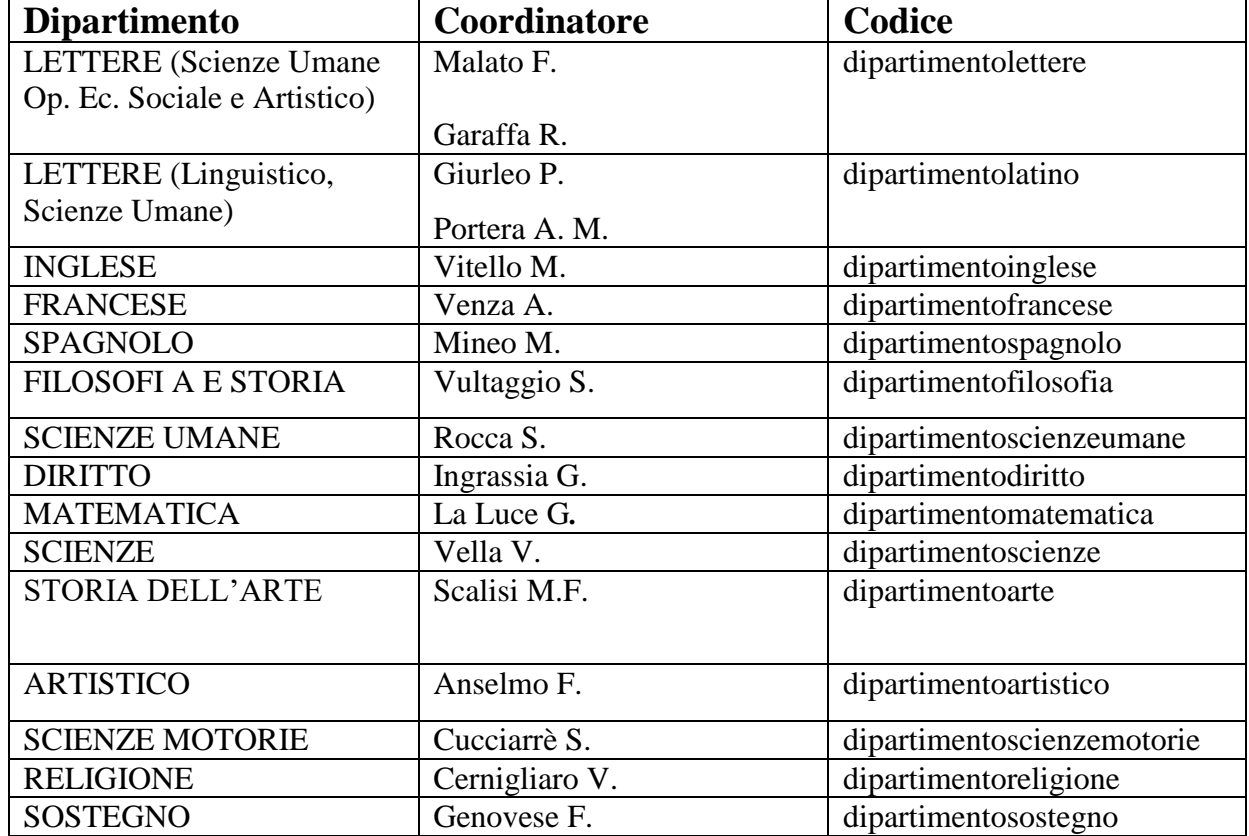

# **Codici Dipartimenti**

 IL Dirigente Scolastico Prof.ssa Giuseppina Messina